# **Руководство пользователя Kaspersky Anti-Virus Software Development Kit**

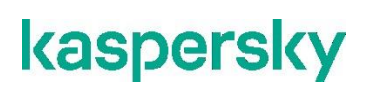

Уважаемый пользователь!

Спасибо, что доверяете нам. Мы надеемся, что этот документ поможет вам в работе и ответит на большинство возникающих вопросов.

Внимание! Права на этот документ являются собственностью АО "Лаборатория Касперского" (далее также "Лаборатория Касперского") и защищены законодательством Российской Федерации об авторском праве и международными договорами. За незаконное копирование и распространение документа и его отдельных частей нарушитель несет гражданскую, административную или уголовную ответственность в соответствии с применимым законодательством.

Копирование в любой форме, распространение, в том числе в переводе, любых материалов возможны только с письменного разрешения "Лаборатории Касперского".

Документ и связанные с ним графические изображения могут быть использованы только в информационных, некоммерческих или личных целях.

Документ может быть изменен без предварительного уведомления.

За содержание, качество, актуальность и достоверность используемых в документе материалов, права на которые принадлежат другим правообладателям, а также за возможный ущерб, связанный с использованием этих материалов, "Лаборатория Касперского" ответственности не несет.

Дата редакции документа: 02.11.2020

© 2020 АО "Лаборатория Касперского"

[https://www.kaspersky.ru](https://www.kaspersky.ru/) <https://help.kaspersky.com/ru> [https://support.kaspersky.ru](https://support.kaspersky.ru/)

О "Лаборатории Касперского": <https://www.kaspersky.ru/about/company>

#### Содержание

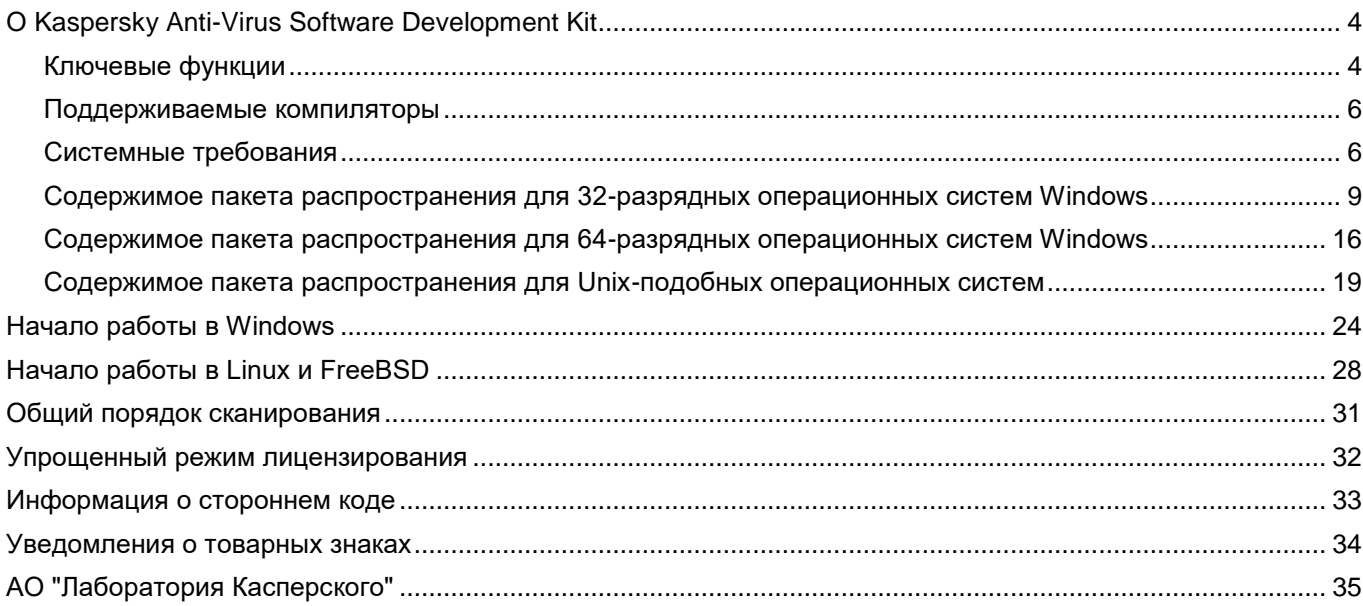

## <span id="page-3-0"></span>**О Kaspersky Anti-Virus Software Development Kit**

Этот раздел содержит информацию о системных требованиях, поддерживаемых операционных системах, и составе пакета распространения Kaspersky Anti-Virus Software Development Kit (далее также – KAV SDK). Раздел также описывает ключевые функции Kaspersky Anti-Virus Software Development Kit.

#### В этом разделе

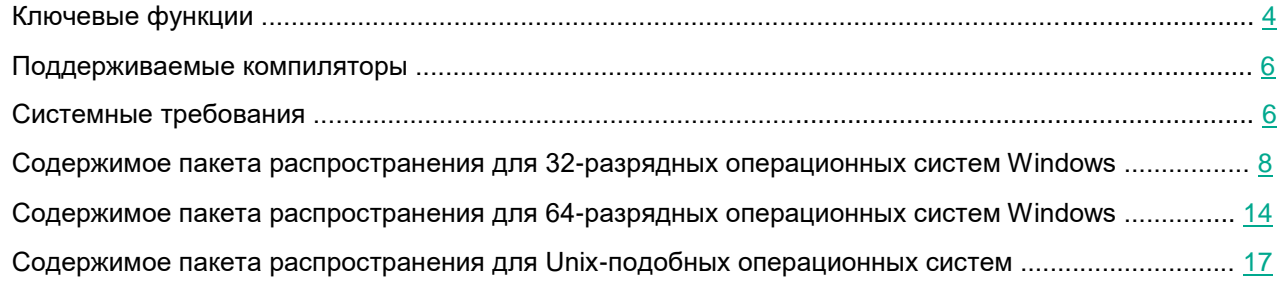

#### <span id="page-3-1"></span>**Ключевые функции**

Kaspersky Anti-Virus Software Development Kit позволяет разработчикам создавать приложения, обеспечивающие высочайший уровень антивирусной защиты.

С помощью KAV SDK вы можете добавить в свое приложение следующие функции:

- Сканирование по запросу
- Сканирование файлов
- Сканирование блоков памяти
- Сканирование объектов IStream
- Сканирование секторов загрузки
- Сканирование запакованных и зашифрованных объектов
- Проверка веб-адресов на фишинг
- Синхронное и асинхронное сканирование
- Дезинфекция зараженных объектов
- Дезинфекция зараженных архивов и зашифрованных объектов
- Использование актуальной антивирусной базы данных
- Перезагрузка антивирусной базы данных на лету
- Использование нескольких ядер ЦПУ

В приложения для Windows® вы также можете добавить следующие функции:

• Мониторинг файловой системы

Позволяет вам следить за всеми операциями с файлами в системе.

• Мониторинг POP3 и SMTP

Позволяет вам следить за сообщениями электронной почты, посланными по протоколам POP3 и SMTP.

• Мониторинг интернет-активности

Анализ HTTP-трафика, блокировка запросов к зловредным веб-страницам и сайтам с помощью базы данных Web Malicious URL Filtering (WMUF), блокировка зловредных скриптов Windows Scripting Host (WSH), сканирование файлов, архивов и запакованных объектов, передаваемых по HTTP и уведомление пользователей об угрозах с помощью индивидуальных веб-страниц.

• Превентивный мониторинг

Превентивный мониторинг позволяет вам следить за поведением процессов и заранее блокировать зловредную активность используя компонент Proactive Defense Monitor (PDM). Это эффективная мера против внедрения кода.

- Защита критичных для вашего приложения частей файловой системы, объектов реестра, системных и пользовательских процессов с помощью технологии Self Defense.
- Защита от перехвата DNS

Позволяет вам предотвратить перехват DNS-запросов зловредными интернет-приложениями. Эта функция включена по умолчанию.

• Предотвращение спуфинга файла hosts

Эта технология, включенная в компонент Proactive Defense Monitor, пресекает зловредные попытки подменить файл hosts или изменить записи в нем.

• Прогрессивная дезинфекция

Дезинфекция активных вредоносных программ, обнаруженных во время сканирования по запросу и превентивного мониторинга.

• Очистка от руткитов

Удаление руткитов и троянских программ во время дезинфекции или сканирования критичных областей по запросу.

• Откат изменений

Откат изменений системы, произведенных зловредными программами.

• Анти-шифровальщик

Создание копий файлов для их защиты от программ-вымогателей.

- Сохранение копий объектов в специальное хранилище перед дезинфекцией, чтобы предотвратить проблемы, связанные с их изменением или удалением.
- Начиная с версии 8.8.x.x, KAV SDK поддерживает работу в Windows 10 с Windows Defender Device Guard и развернутыми политиками целостности кода.

#### <span id="page-5-0"></span>**Поддерживаемые компиляторы**

KAV SDK поддерживает следующие компиляторы:

*Таблица 1. Поддерживаемые компиляторы* 

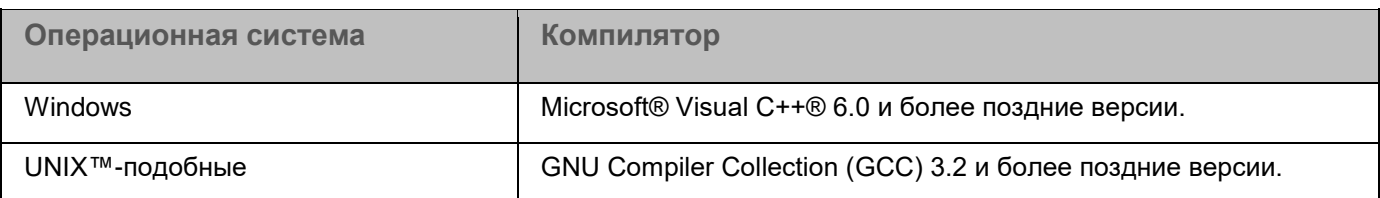

#### <span id="page-5-1"></span>**Системные требования**

В этом разделе описаны минимальные системные требования для установки и использования KAV SDK.

Требования к жесткому диску:

• По крайней мере 100 МБ свободного места на диске, не включая место, необходимое для хранения анти-вирусной базы данных и временных файлов.

Для UNIX-подобных платформ требуется следующее программное обеспечение:

- Утилита GZIP
- Архиватор TAR.

В таблице ниже перечислены рекомендуемые требования к к процессору и ОЗУ для работы KAV SDK в зависимости от используемой операционной системы. KAV SDK поддерживает 32-битные и 64-битные операционные системы, если не указано обратное.

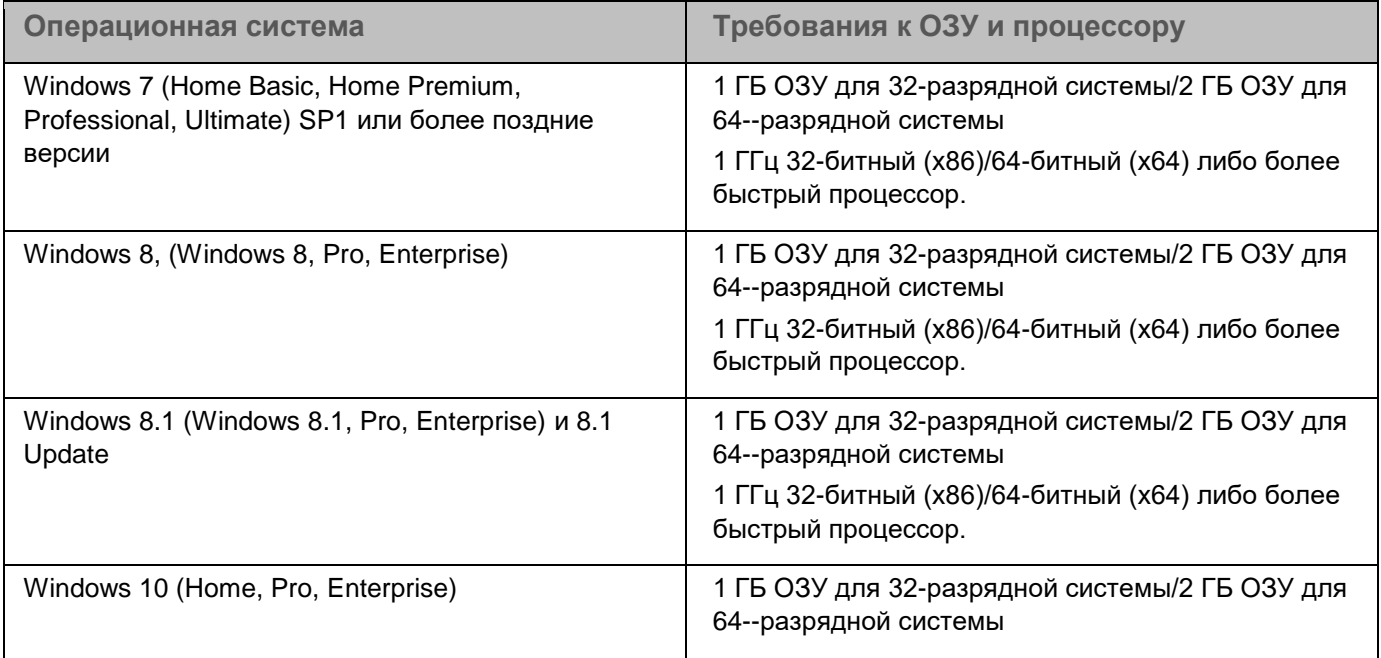

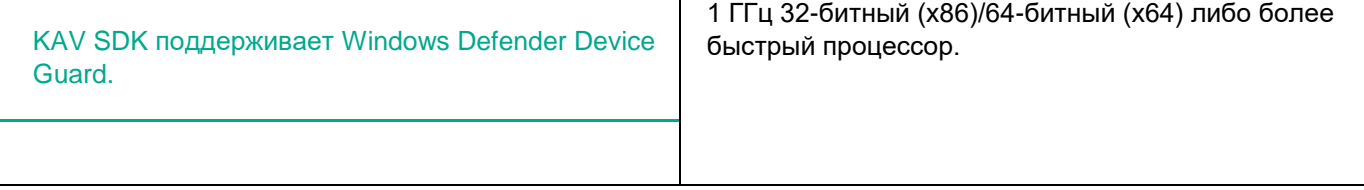

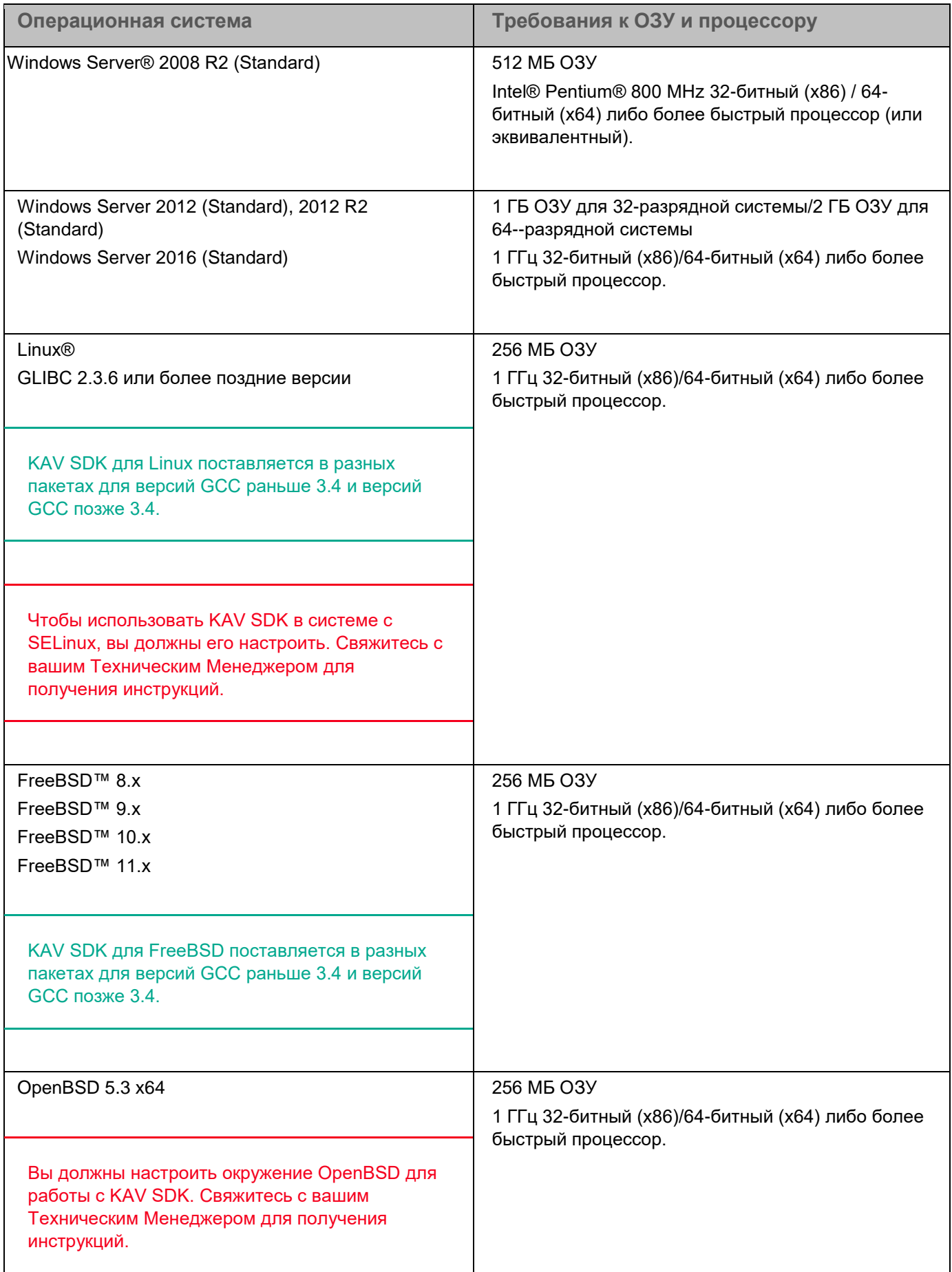

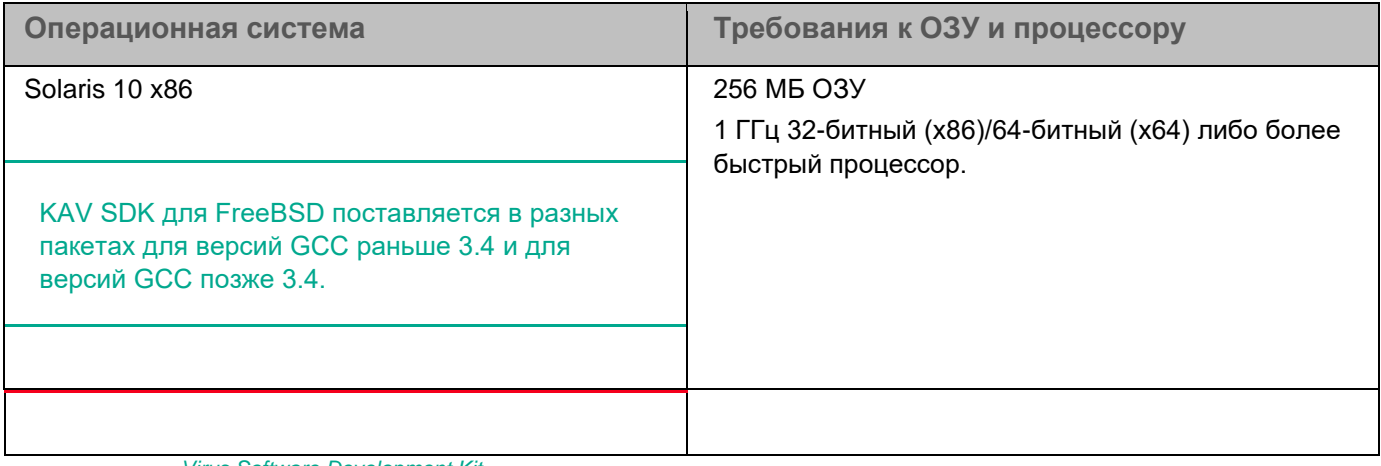

*Virus Software Development Kit* 

#### <span id="page-8-0"></span>**Содержимое пакета распространения для 32-разрядных операционных систем Windows**

Kaspersky Anti-Virus Software Development Kit для 32-разрядных операционных систем Windows поставляется в архиве, состоящем из нескольких папок с исполняемыми файлами, заголовочными файлами и файлами исходного кода, примерами и документацией.

Эта версия KAV SDK может использоваться как с 32-разрядными, так и с 64-разрядными операционными системами Windows.

Таблица ниже показывает содержимое пакета распространения.

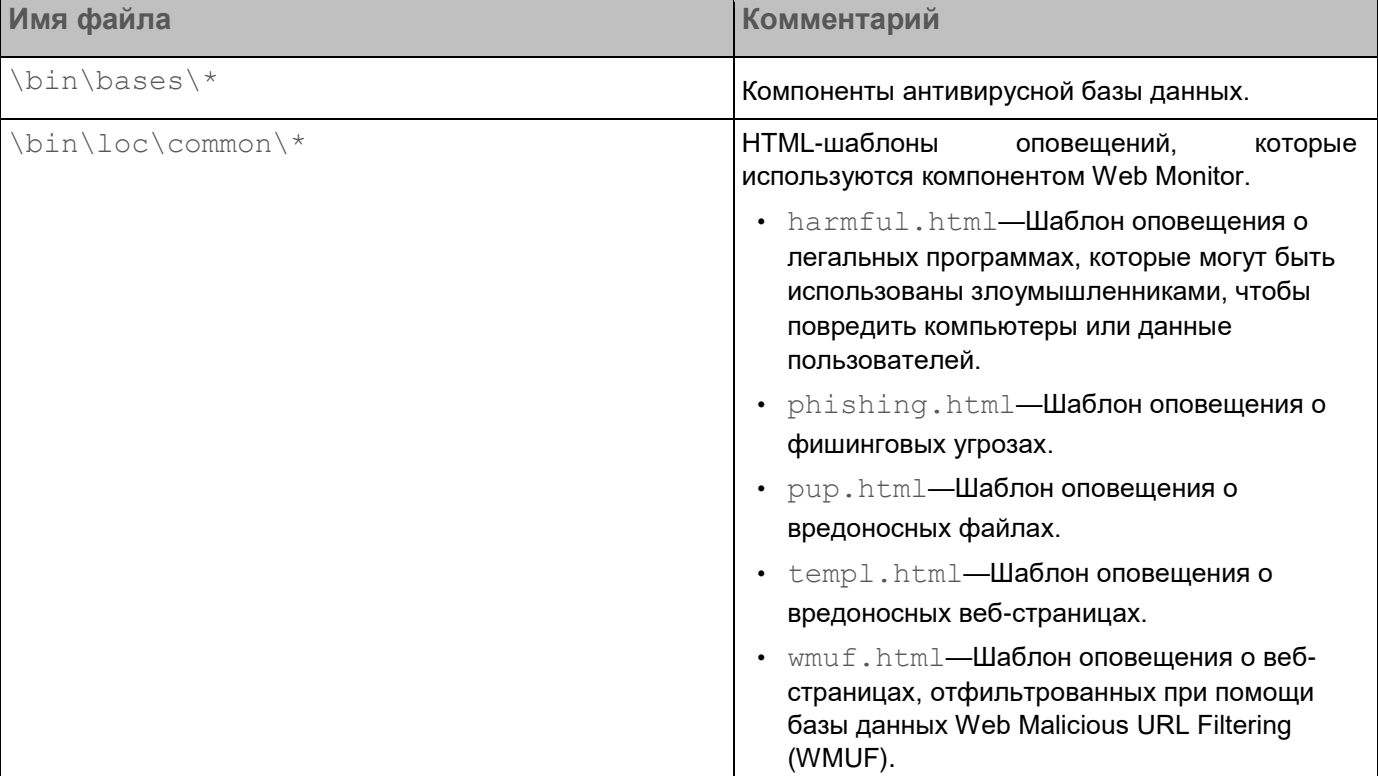

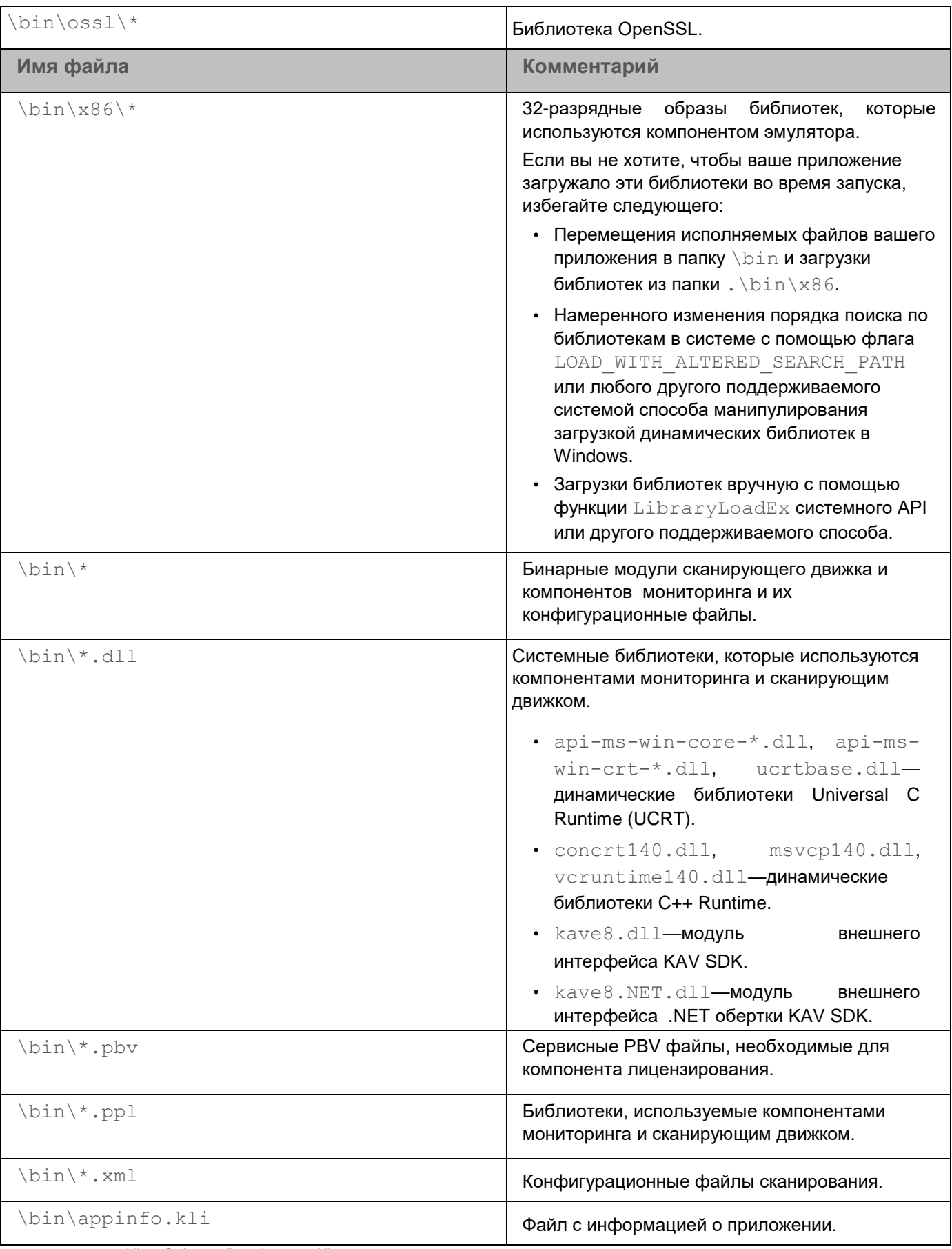

Virus Software Development Kit

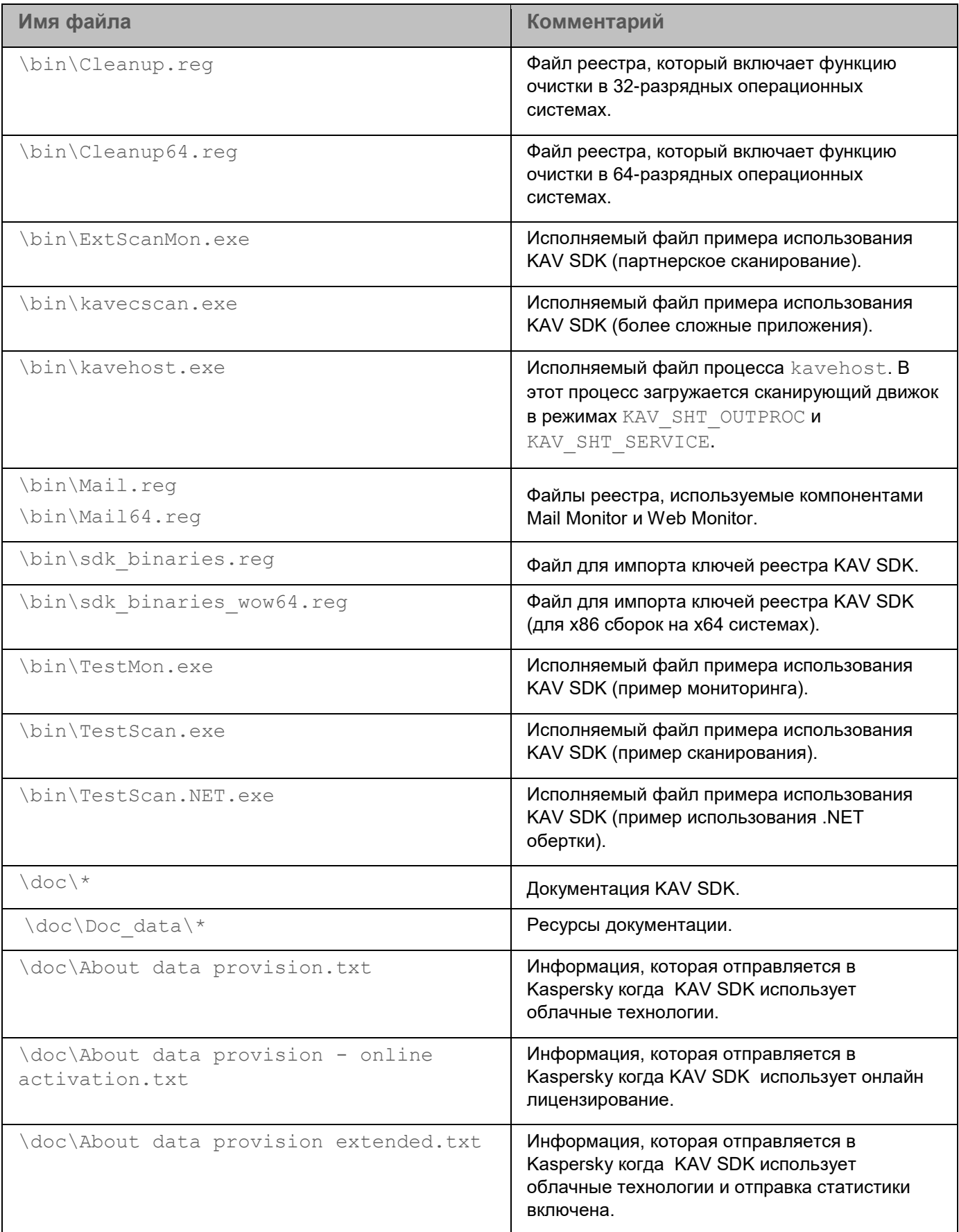

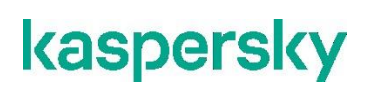

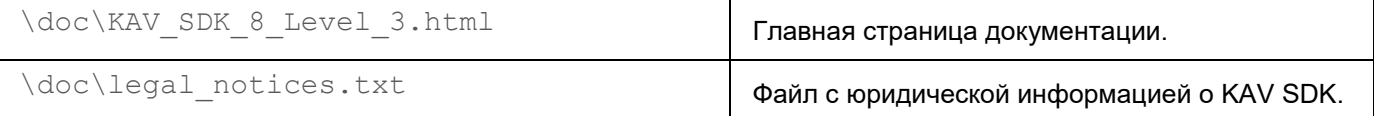

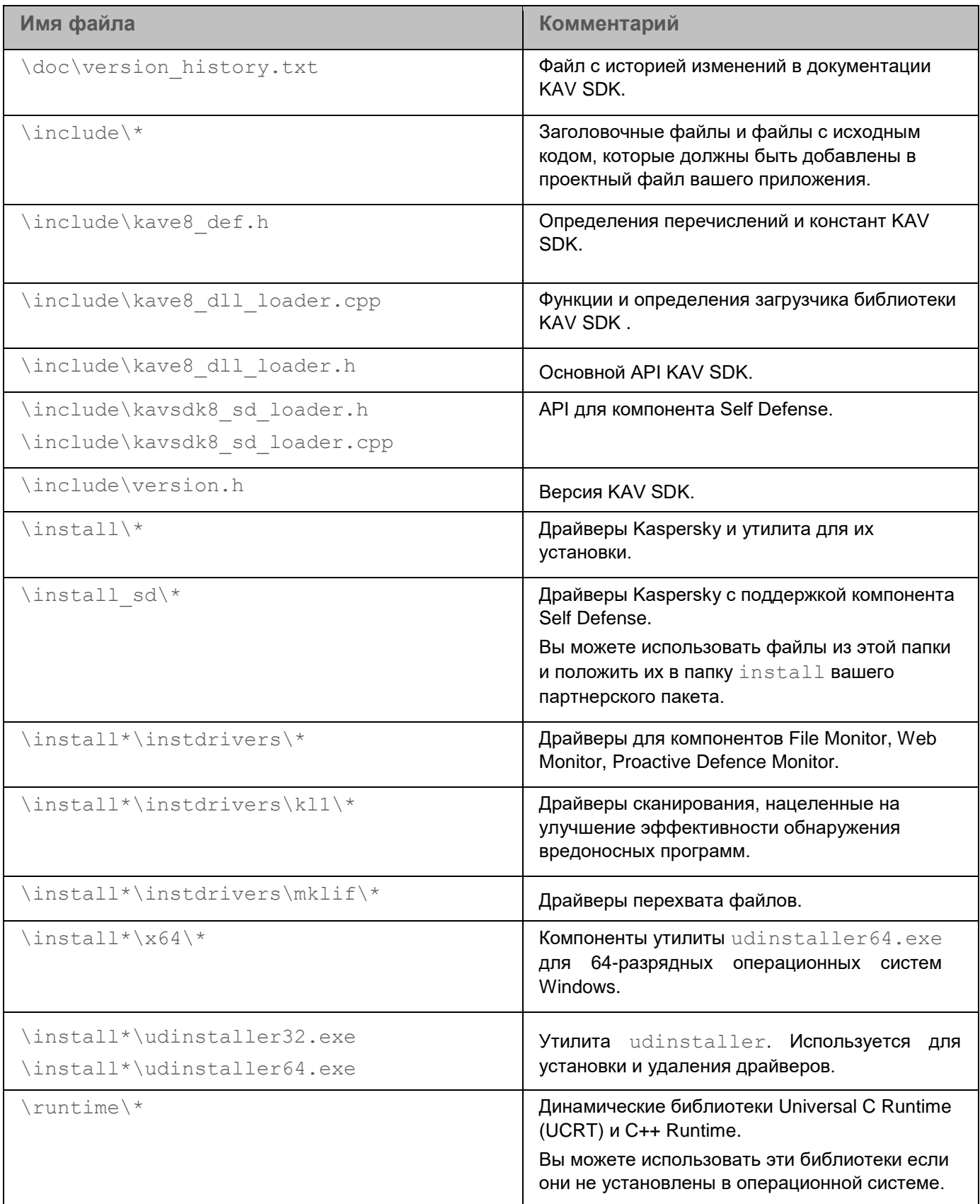

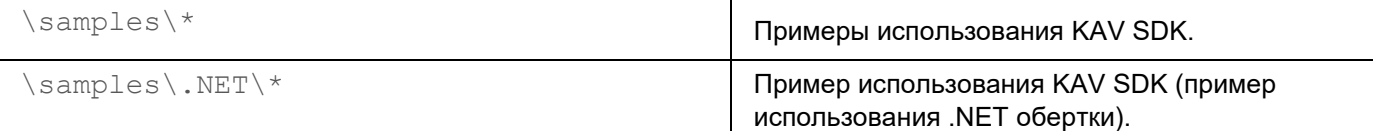

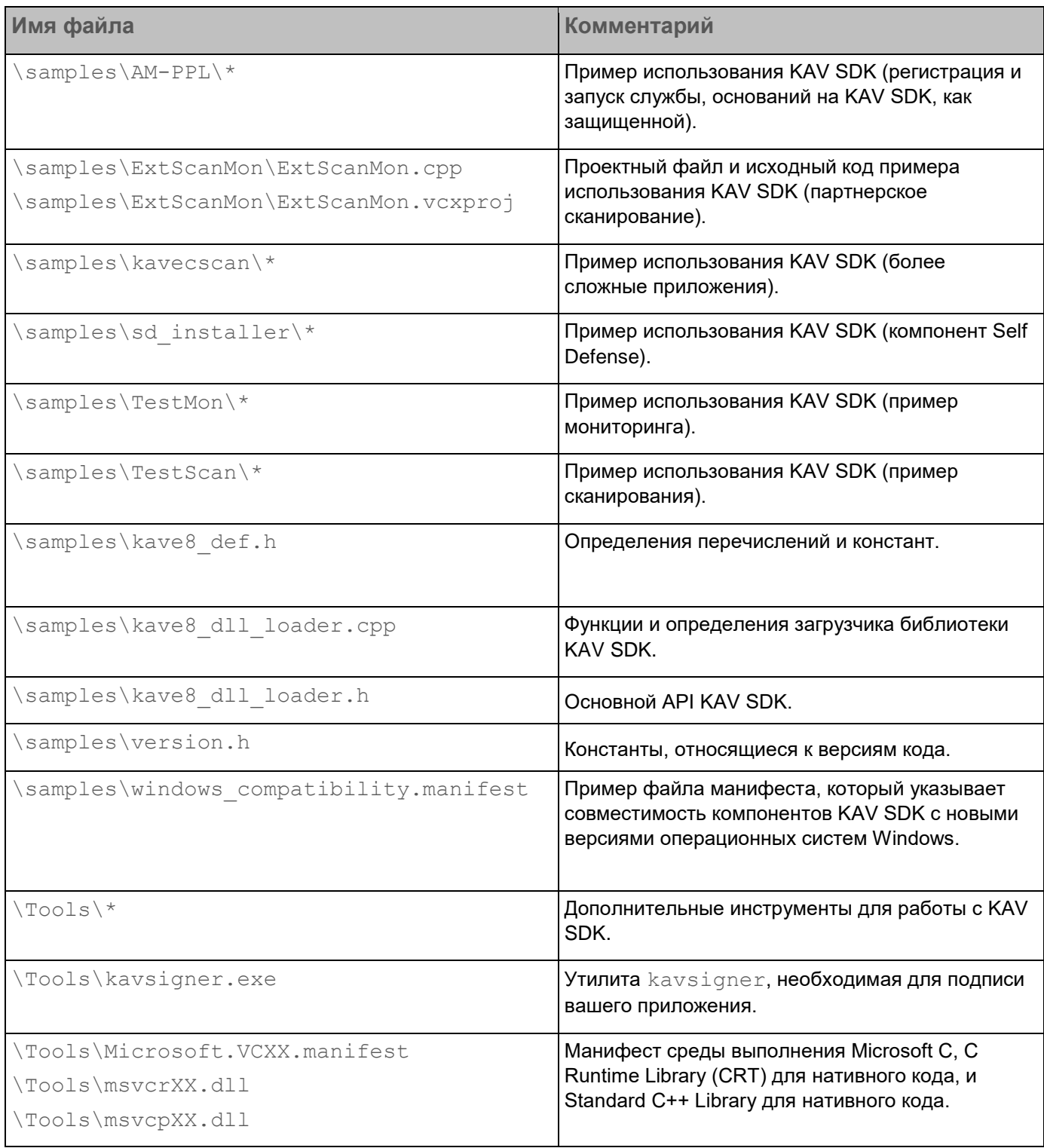

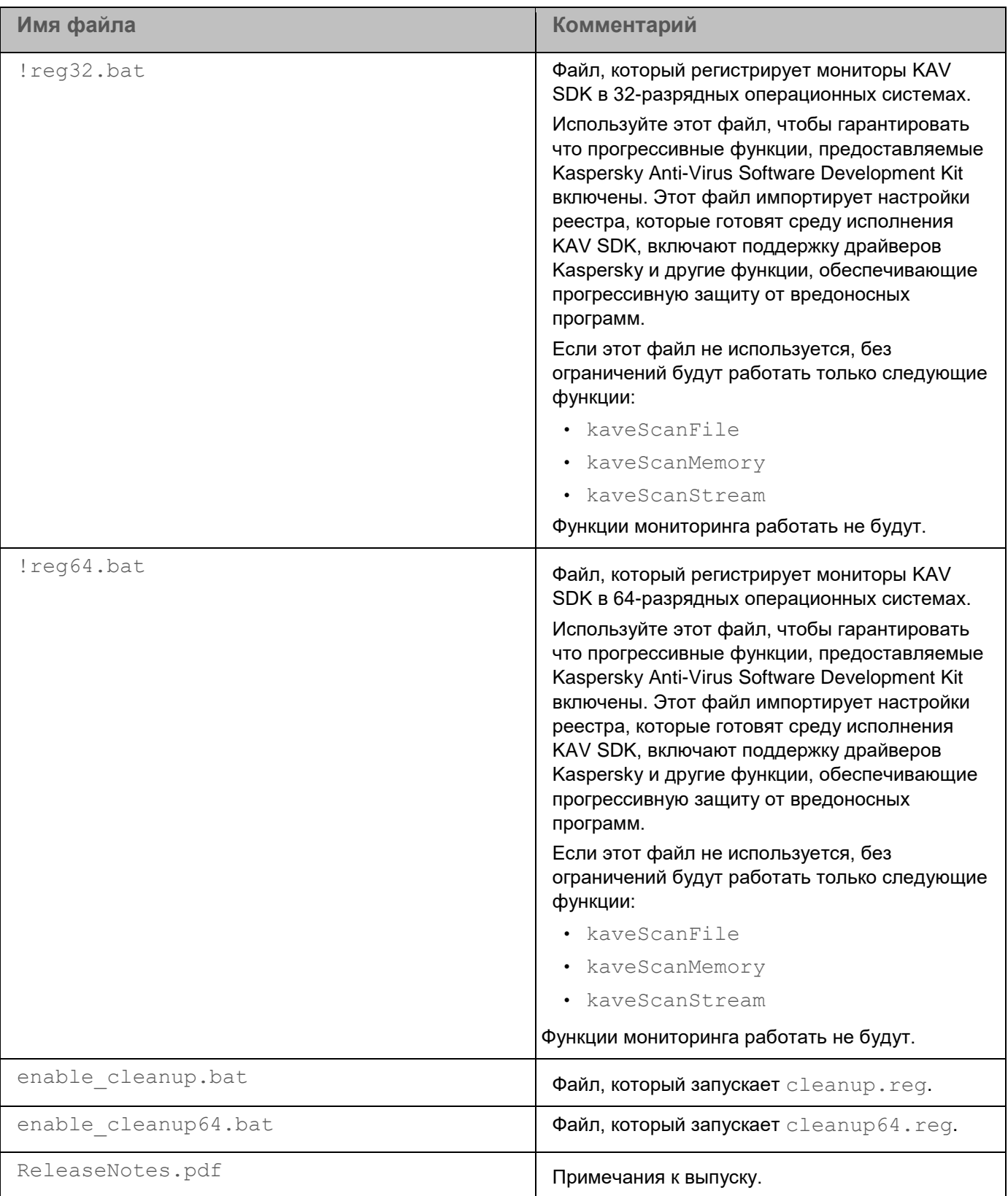

#### <span id="page-15-0"></span>**Содержимое пакета распространения для 64-разрядных операционных систем Windows**

Kaspersky Anti-Virus Software Development Kit для 64-разрядных операционных систем Windows поставляется в архиве, состоящем из нескольких папок с исполняемыми файлами, заголовочными файлами и файлами исходного кода, примерами и документацией.

Таблица ниже показывает содержимое пакета распространения.

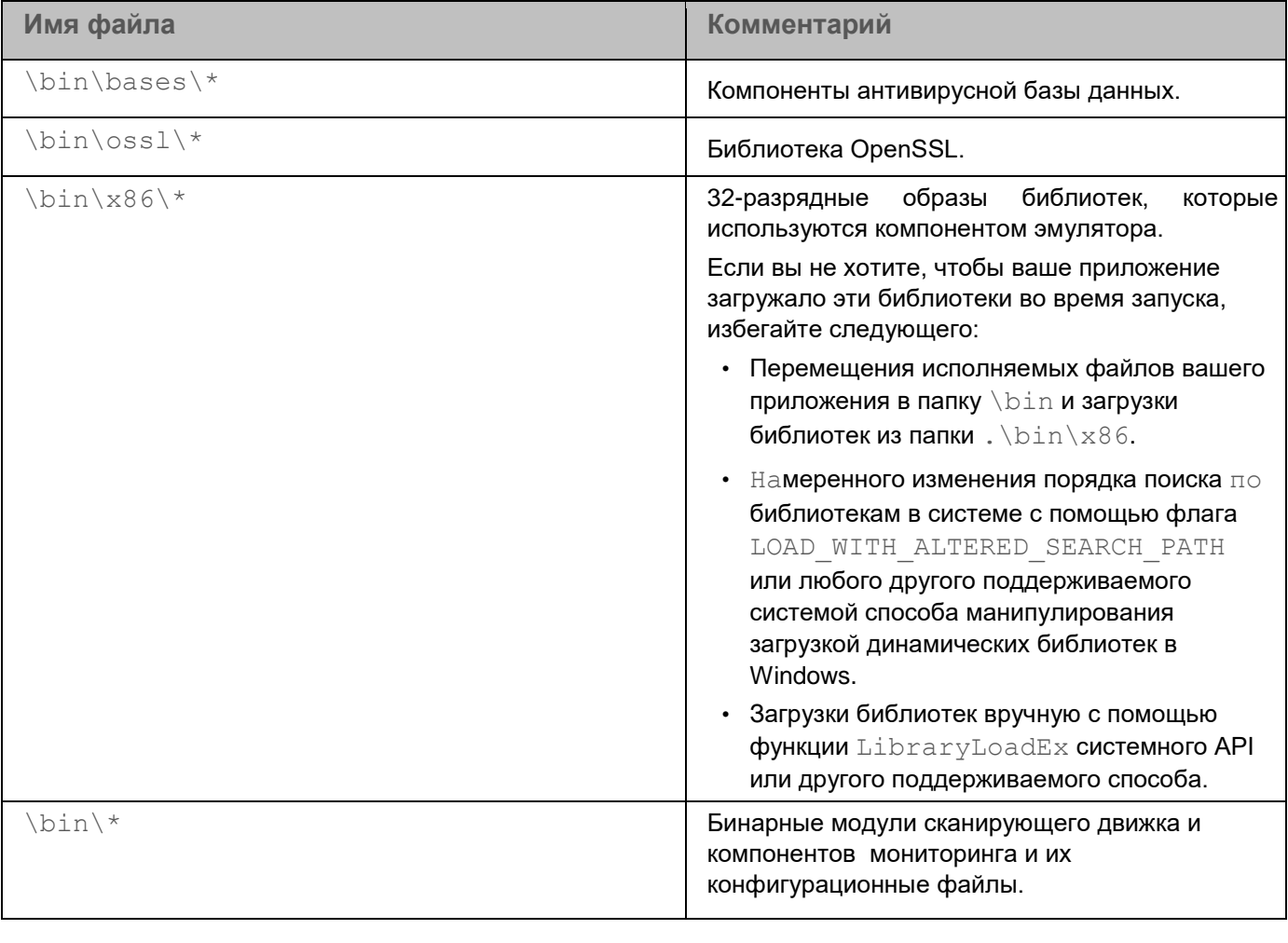

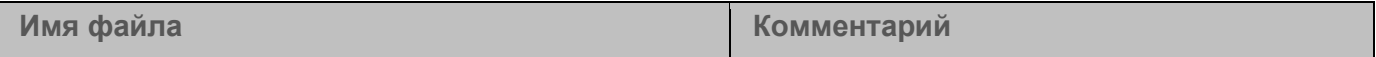

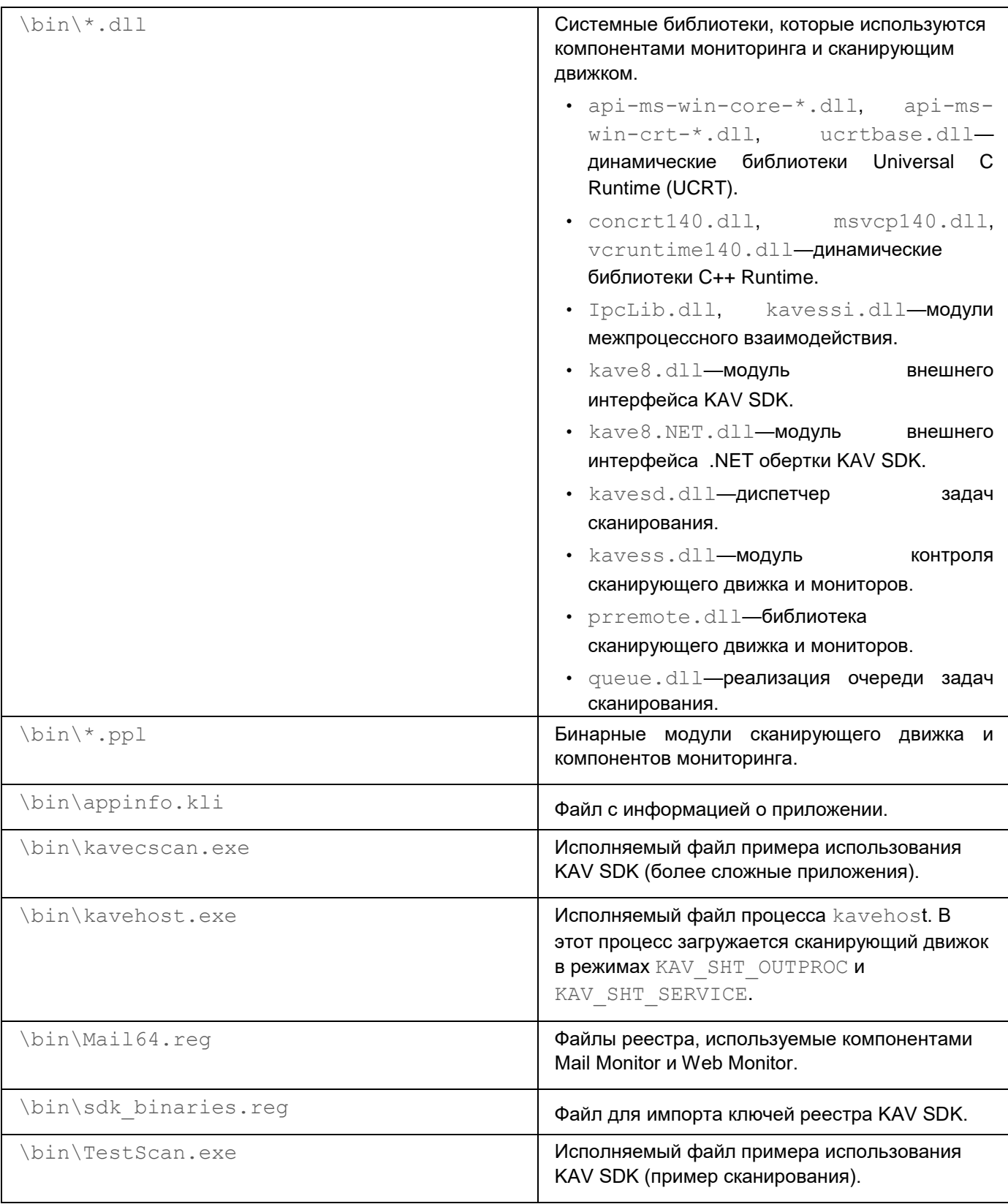

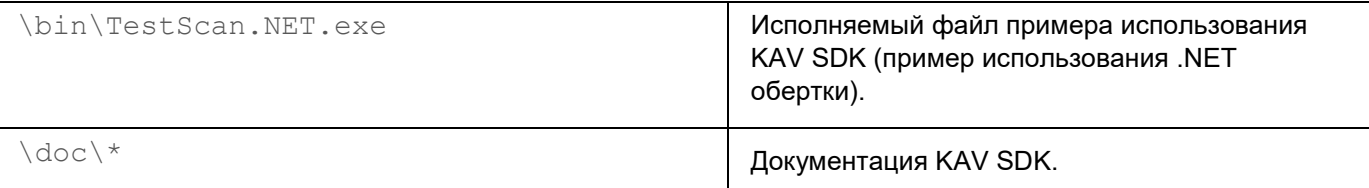

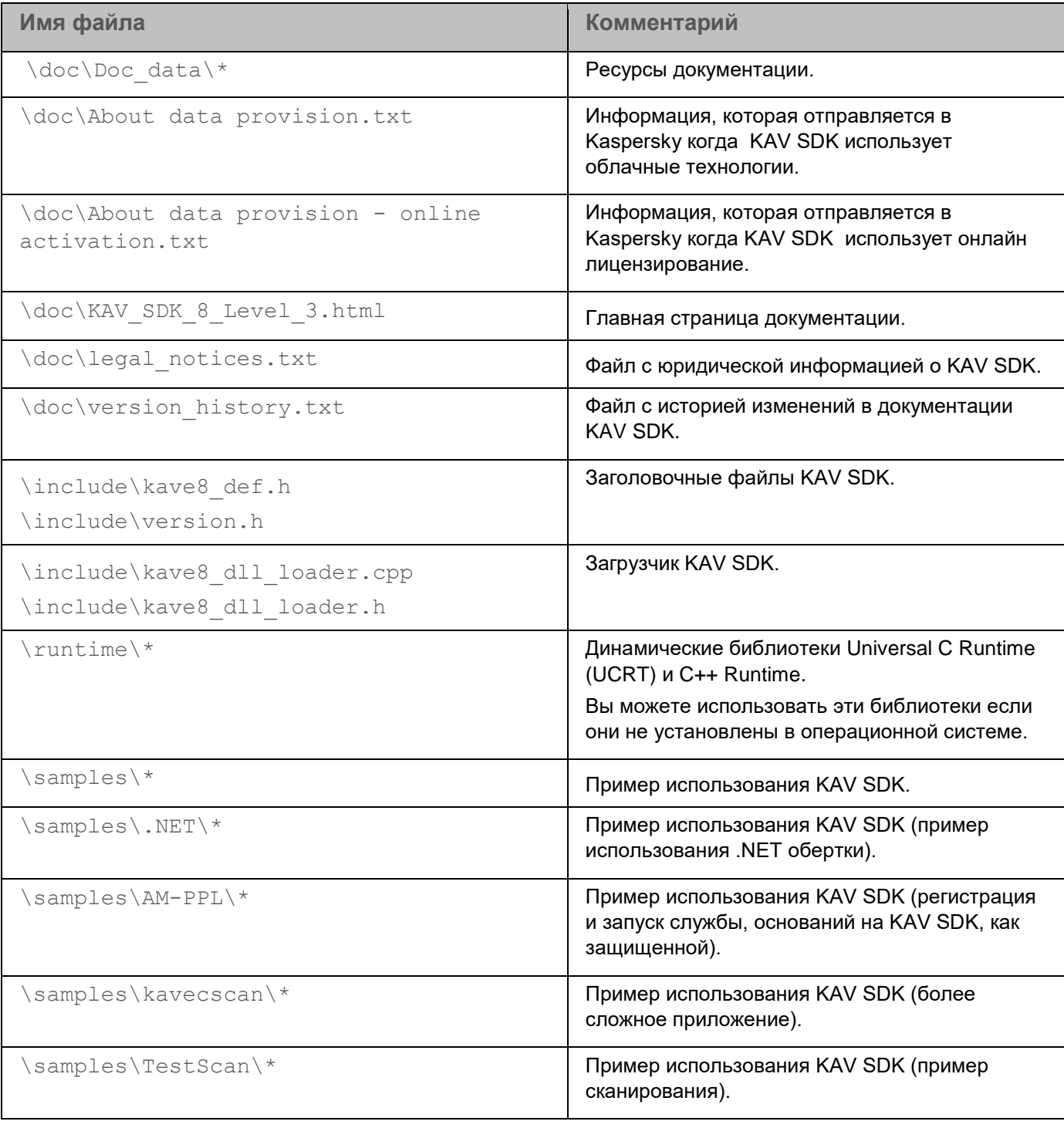

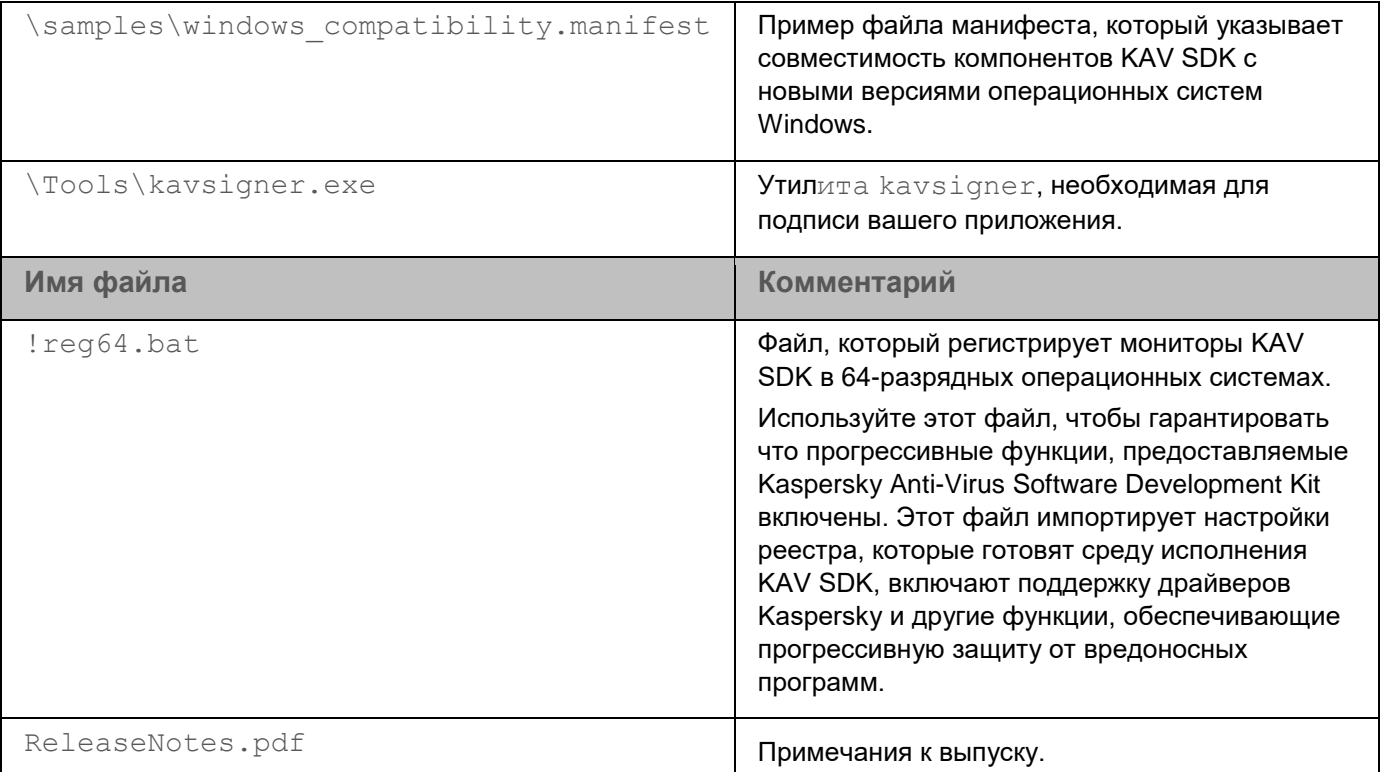

#### <span id="page-18-0"></span>Содержимое пакета распространения для Unixподобных операционных систем

Kaspersky Anti-Virus Software Development Kit для Unix-подобных операционных систем поставляется в архиве, состоящем из нескольких папок с исполняемыми файлами, заголовочными файлами и файлами исходного кода, примерами и документацией.

Таблица ниже показывает содержимое пакета распространения.

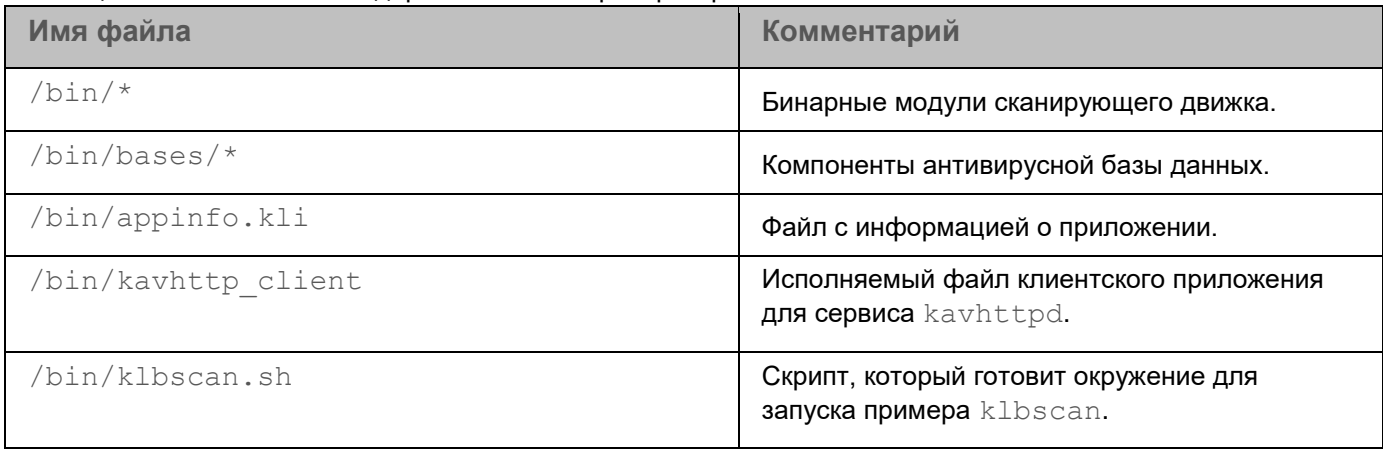

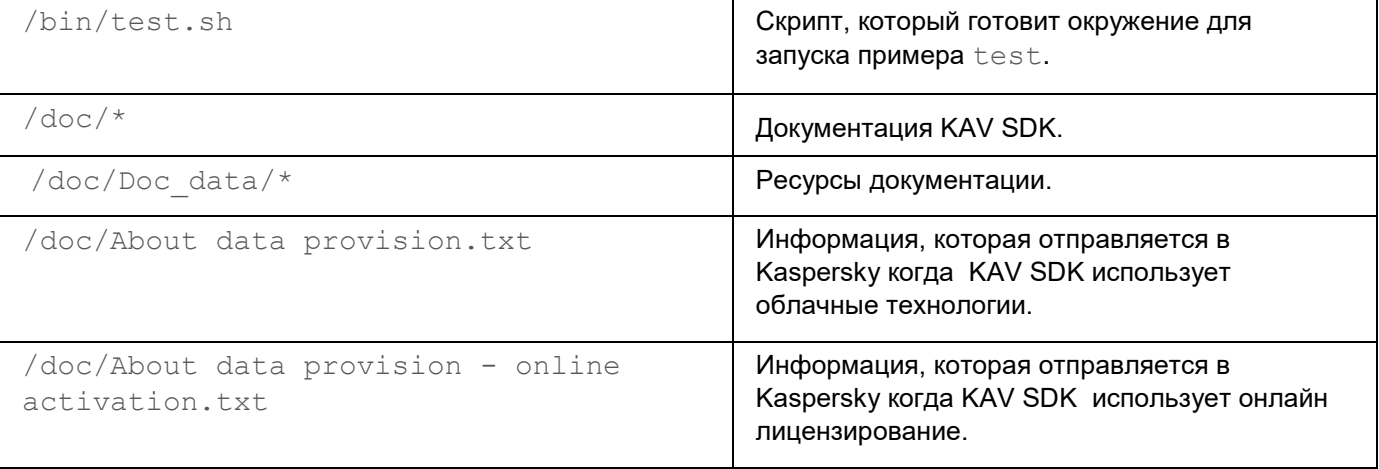

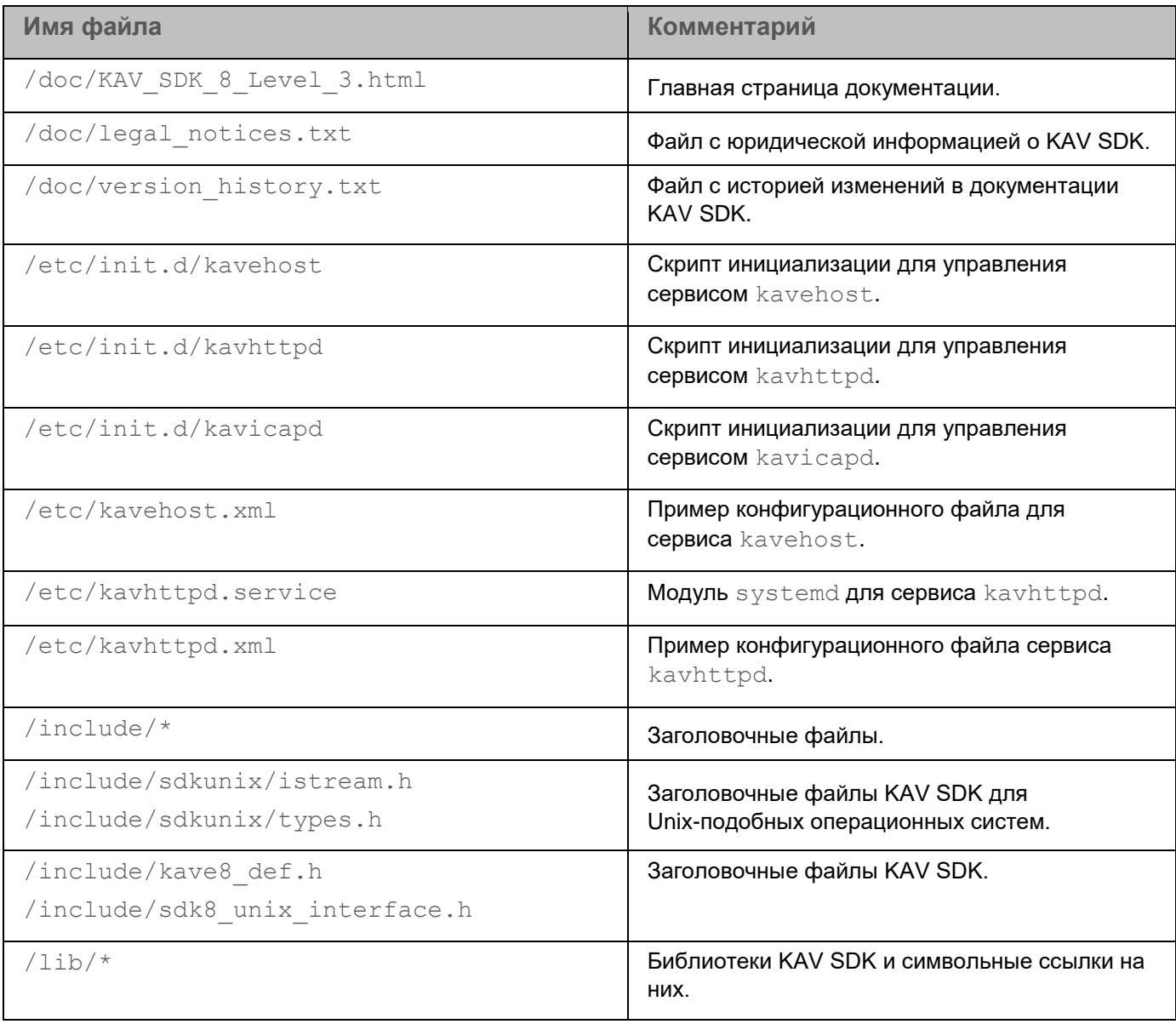

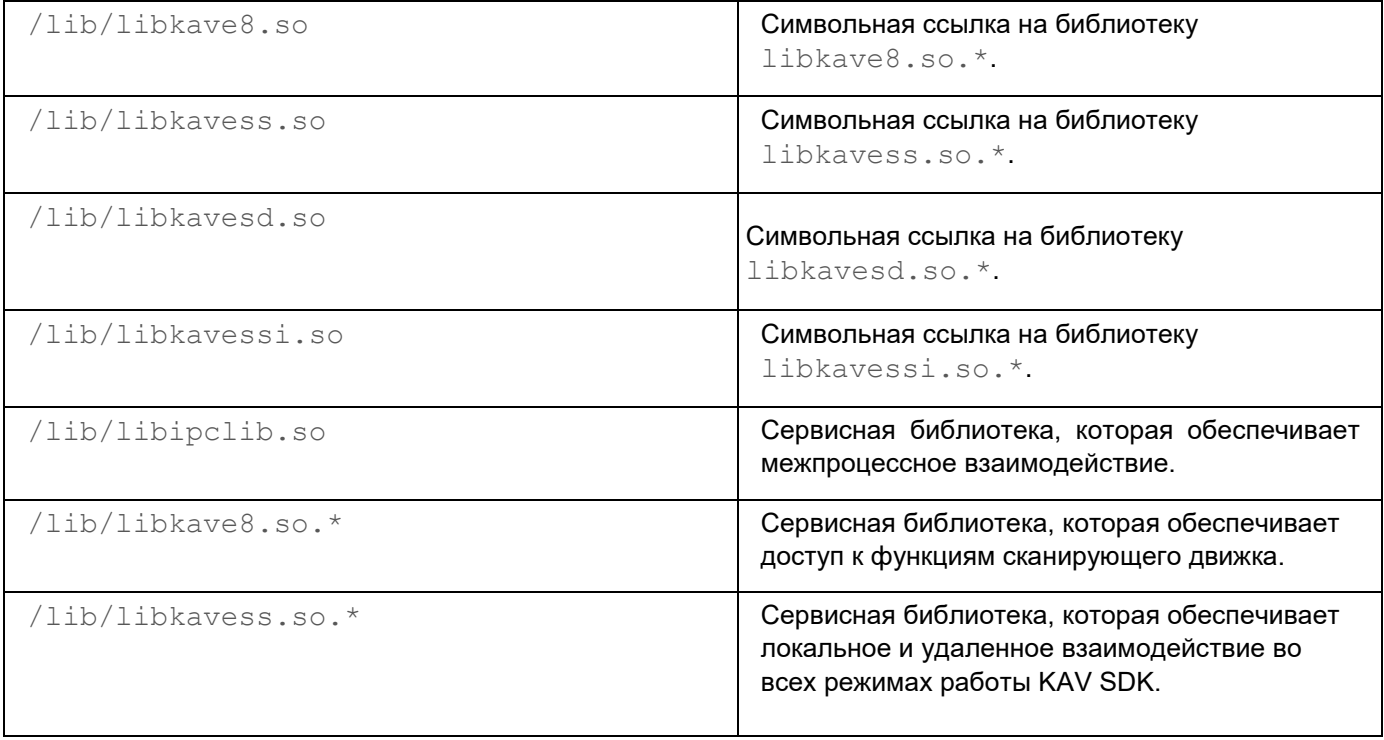

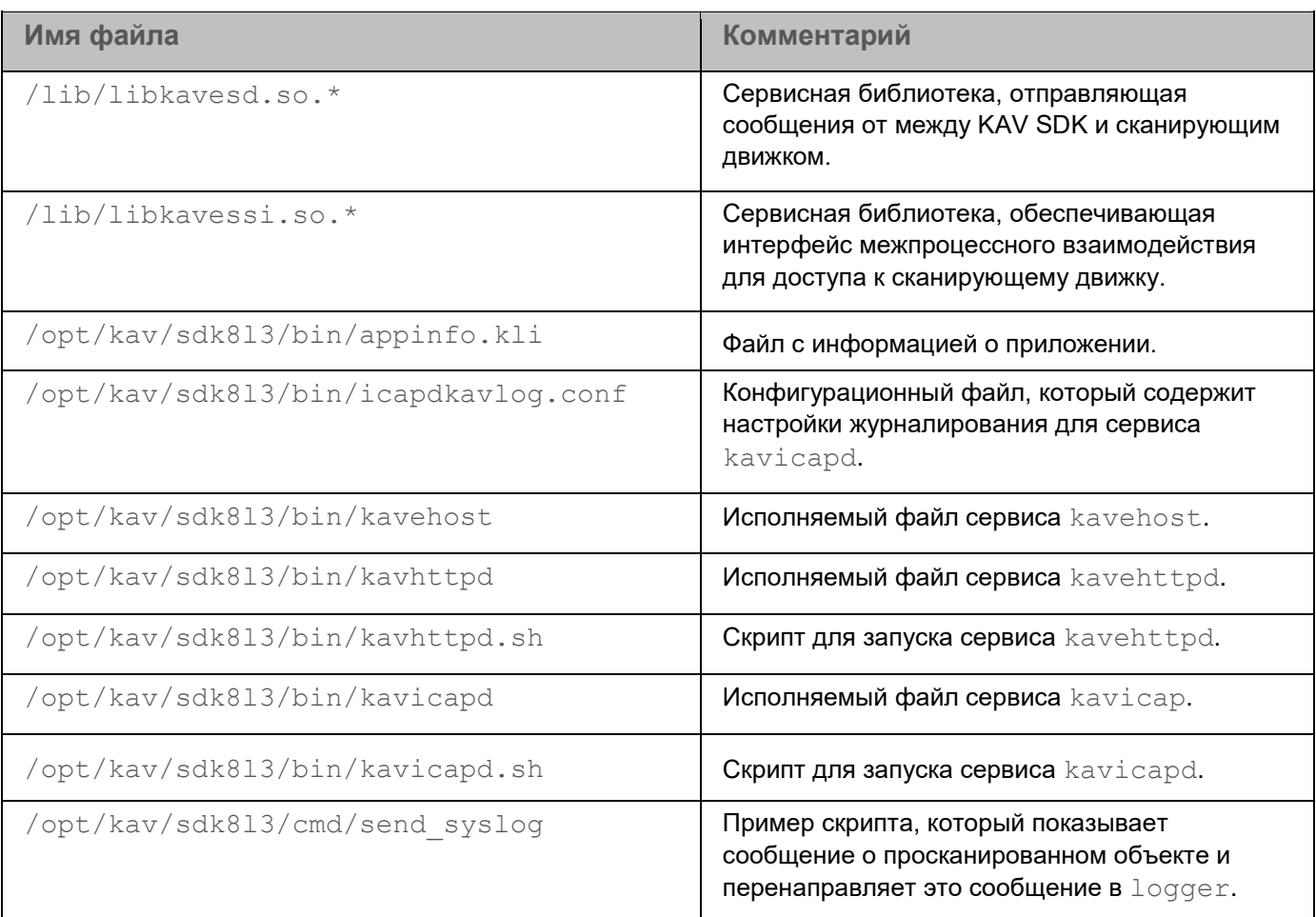

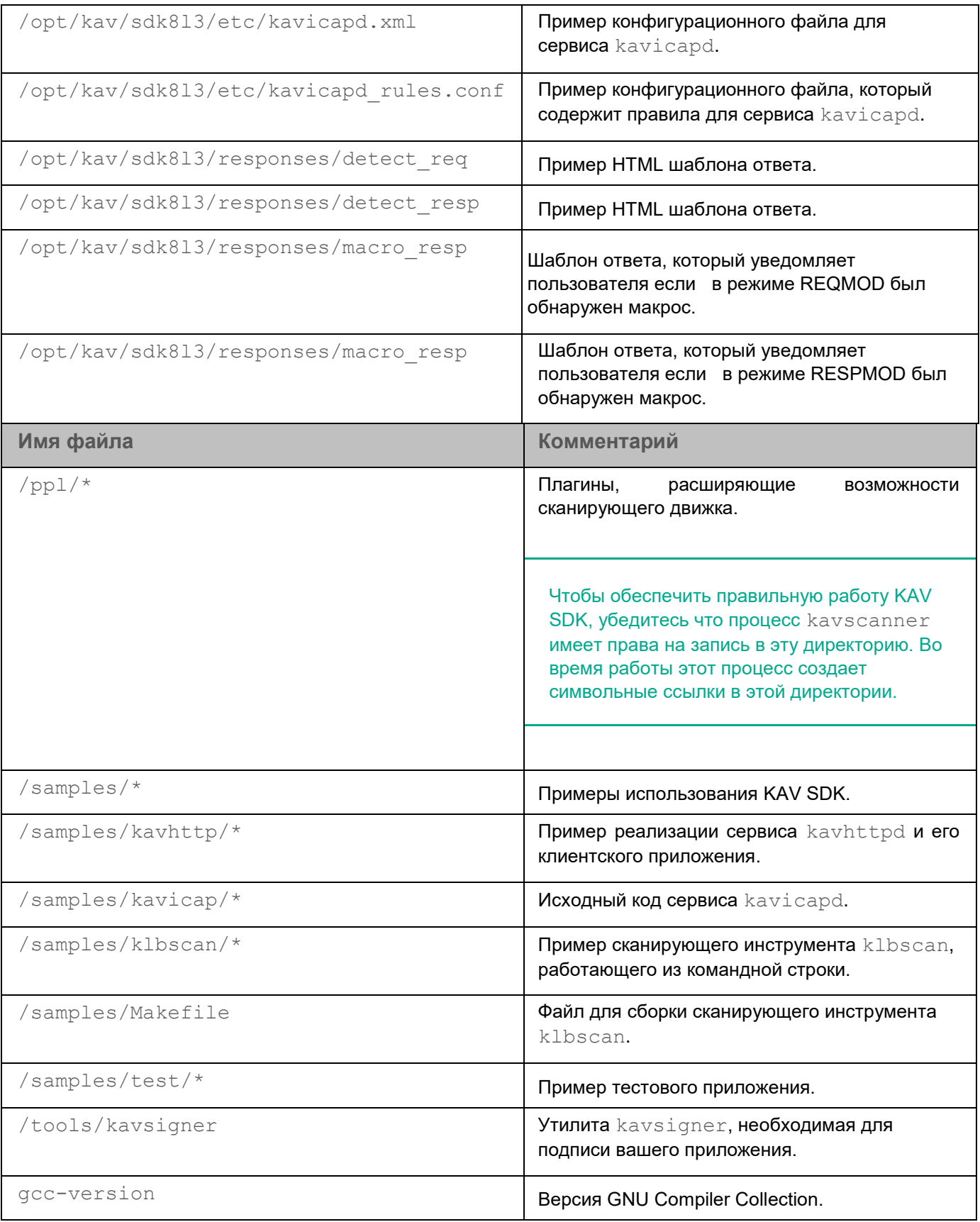

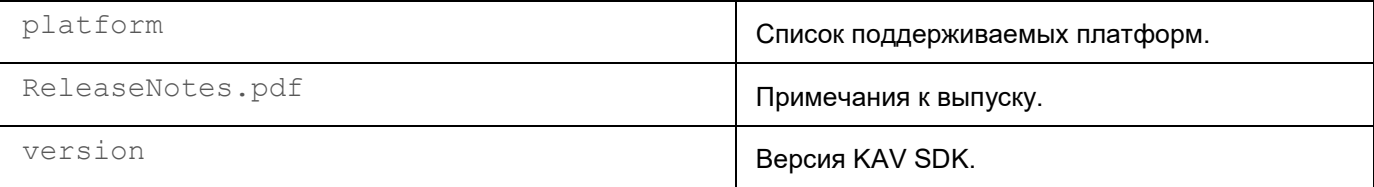

#### <span id="page-23-0"></span>Начало работы в Windows

Перед началом использования KAV SDK в вашем приложении для Windows, необходимо выполнить несколько предварительных шагов.

• Чтобы подготовить KAV SDK к использованию:

- 1. Перед установкой KAV SDK убедитесь, что ваш компьютер соответствует системным требованиям, перечисленным в разделе "Системные требования".
- 2. Распакуйте содержимое пакета в папку, в которой ваше приложение будет его использовать (далее TAKKe %SDK folder%).
- 3. Убедитесь, что файл идентификатора приложения (appinfo.kli) и файл ключа (или лицензионный файл, если вы используете режим онлайн-лицензирования) присутствуют в папке *\SDK* folder \.

Эти файлы предоставляют вам разрешение на использование библиотеки до истечения срока действия лицензии. Для обеспечения непрерывной защиты рекомендуется получить новый файл ключа или код активации до истечения срока действия лицензии.

4. [необязательно] Установите Updater SDK.

Этот шаг необходим только для KAV SDK 8.6.х.х или более ранней версии. KAV SDK имеет встроенную функцию обновления, начиная с версии 8.7.х.х.

Updater SDK, включая документацию по Updater SDK API, поставляется в виде отдельного пакета.

Устанавливайте KAV SDK и Updater SDK в разные места.

5. [необязательно] Импортируйте ключ реестра, который используется KAV SDK для поиска своих двоичных файлов.

Этот механизм используется для снижения рисков безопасности, связанных с перехватом DLL.

Пропустите этот шаг, если вы используете интеграцию для шлюза во внутрипроцессном режиме.

Ключ реестра должен находиться по адресу

HKEY LOCAL MACHINE\SOFTWARE\KasperskyLab\Binaries\KAVSDK%version number  $\frac{6}{6}$  (для 86-разрядных сборок в 86-разрядных системах или 64-разрядных сборок в 64-

разрядных системах) или

HKEY LOCAL MACHINE\SOFTWARE\Wow6432Node\KasperskyLab\Binaries\KAVSDK%ve rsion number% (для 86-разрядных сборок в 64-разрядных системах).

Например, если используется KAV SDK версии 8.8.1.х, ключ должен находиться в HKEY LOCAL MACHINE\SOFTWARE\KasperskyLab\Binaries\KAVSDK8.8.1.

Добавьте значения в файл ключей в зависимости от типа интеграции:

Если вы хотите использовать KAV SDK во внепроцессном и сервисном режимах, добавьте следующее значение:

"kayehost.exe"="X:\\FULL\\PATH\\TO\\KAVEHOST\\kayehost.exe"

Если вы хотите установить драйверы для 32-разрядной версии KAV SDK в 32-разрядных системах, добавьте следующее значение:

"udinstaller32.exe"="X:\\FULL\\PATH\\TO\\UDINSTALLER32\\udinstaller32  $-exe"$ 

Если вы хотите установить драйверы для 32-разрядной версии KAV SDK в 64-разрядных системах, добавьте следующее значение:

"udinstaller64.exe"="X:\\FULL\\PATH\\TO\\UDINSTALLER64\\udinstaller64  $-exe"$ 

Например, если файл kavehost.exe находится в папке C: \KAV SDK\bin, соответствующая строка должна быть "kavehost.exe"="C:\\KAV SDK\\bin\\kavehost.exe".

Вы можете импортировать ключ реестра из образца файла реестра, включенного в дистрибутив **KAV SDK:** 

- а. В папке *SSDK* folder<sup>8</sup> найдите файл .reg для вашей сборки KAV SDK:
	- Для 86-разрядных сборок в 86-разрядных системах и для 64-разрядных сборок в 64paзрядных системах используйте файл %SDK folder%\bin\sdk binaries.reg.
	- Для 86-разрядных сборок в 64-разрядных системах используйте файл %SDK folder%\bin\sdk binaries wow64.reg.
- b. Отредактируйте этот файл, указав допустимые пути к исполняемым файлам kavehost и udinstaller.
- с. Импортируйте ключи реестра из этого файла в системный реестр, например, с помощью утилиты regedit:

regedit sdk binaries.reg

или

regedit sdk binaries wow64.reg

6. [необязательно] Если вы собираетесь использовать Web Monitor, Mail Monitor, File Monitor, Proactive Defense Monitor, Advanced Disinfection или Self Defense, установите соответствующие драйверы. Для установки драйверов используйте UDInstaller, расположенный в папке %SDK folder%\install.

Версия драйверов Kaspersky должна соответствовать версии KAV SDK. Никогда не устанавливайте драйверы из предыдущей версии KAV SDK.

7. Запустите файл !reg32(64).bat, даже если вы не собираетесь использовать Mail Monitor или Web Monitor. Этот файл находится в папке \$SDK folder%, папка \$SDK folder% определяется на шаге 2.

Использование KAV SDK без импорта настроек реестра (mail.reg) не гарантирует работоспособность продукта или его компонентов и функций, и рассматривается как неправильное использование продукта. Если параметры реестра не импортированы, вы можете запустить KAV SDK под учетной записью администратора.

8. [необязательно] Включите очистку

Этот шаг выполняется только в случае интеграций для рабочих столов. Не рекомендуется включать очистку при реализации интеграционных решений для шлюзов. Интеграции для рабочих столов поддерживаются только в режиме внутрипроцессной интеграции.

Если вы развертываете компоненты KAV SDK на настольной версии платформы Windows, необходимо включить очистку. Очистка включается запуском файлов cleanup.reg и cleanup64.reg в 86-разрядных и 64-разрядных операционных системах соответственно.

- 9. Укажите расположение антивирусной базы, которую будет использовать KAV Engine. Выполните одно из следующих действий:
	- Оставьте путь по умолчанию: %SDK folder%\bin\bases

(папка %SDK\_folder% определяется на шаге 2).

• Создайте папку с другим путем.

Эта папка указывается на этапе инициализации KAV SDK.

- 10. Поместите файлы антивирусной базы в папку, указанную на предыдущем шаге. Выполните одно из следующих действий:
	- Загрузите последнюю версию антивирусной базы с помощью функции обновления или Updater SDK.
	- Оставьте антивирусную базу, поставляемую в пакете распространения KAV SDK.
- 11. Перейдите в папку %SDK folder%\include (папка %SDK folder% определяется на шаге 2).
- 12. Включите следующие файлы в свой проект приложения:
	- kave8\_dll\_loader.cpp
	- kave8\_dll\_loader.h
	- kave8 def.h

Укажите файл windows compatibility.manifest, находящийся в папке . \samples, поставляемой с дистрибутивом KAV SDK.

13. [необязательно] Установите универсальную среду выполнения C (UCRT).

Этот шаг необходим, если ваше приложение поддерживает операционные системы более ранние, чем Windows 10.

Для работы динамических библиотек KAV SDK требуются UCRT и C ++ Runtime. Windows 10 включает UCRT, но вам необходимо установить его в более ранних версиях систем Windows. Вы можете установить UCRT следующими способами:

• Установите UCRT с помощью Центра обновления Windows или распространяемого пакета Visual C ++.

В этом случае UCRT будет автоматически получать обновления безопасности.

Скопируйте содержимое папки . \runtime дистрибутива KAV SDK в папку, содержащую исполняемый файл вашего приложения.

В этом случае UCRT не будет получать обновления безопасности.

Для работы исполняемым файлам KAV SDK также требуется UCRT. По этой причине файлы библиотеки UCRT включены в папку .\bin дистрибутива KAV SDK. Исполняемые файлы KAV SDK используют библиотеки из папки .\bin, даже если UCRT уже установлен на компьютере через распространяемый пакет Visual C ++. Если вы хотите, чтобы исполняемые файлы KAV SDK использовали установленную версию UCRT, удалите файлы UCRT из папки .\bin вручную. Список файлов UCRT см. в разделах "Содержимое пакета распространения для 32 разрядной Windows" и "Содержимое пакета распространения для 64-разрядной Windows".

KAV SDK готов к использованию. Если вы используете Windows 10 и KAV SDK в режиме интеграции для рабочих столов, настоятельно рекомендуется зарегистрировать и запустить службу на основе KAV SDK как защищенную. Незащищенные службы значительно снижают уровень обнаружения.

Некоторые вредоносные программы (например, троян Sinowal) могут быть удалены только при наличии всех компонентов антивирусной базы.

#### <span id="page-27-0"></span>Начало работы в Linux и FreeBSD

Перед тем, как начать использовать KAV SDK в вашем решении на базе Linux, необходимо выполнить несколько предварительных шагов.

- Чтобы подготовить KAV SDK к использованию:
	- 1. Перед установкой KAV SDK убедитесь, что ваш компьютер соответствует системным требованиям, перечисленным в разделе "Системные требования".

При развертывании KAV SDK вы должны использовать ту же архитектуру для KAV SDK, что и архитектура целевой платформы. Например, вы должны использовать 64-разрядную версию KAV SDK, чтобы развернуть ее в 64-разрядной версии операционной системы. Установка 32-разрядной версии KAV SDK в 64-разрядной версии операционной системы не поддерживается.

- 2. Распакуйте содержимое пакета в папку, в которой ваше приложение будет его использовать (далее TAKKe %SDK folder%).
- 3. Убедитесь, что файлы KEY и KLI доступны в папке *SSDK folder<sup>8</sup> или доступен код активации*.

Эти файлы предоставляют вам разрешение на использование библиотеки до истечения срока действия лицензии. Для обеспечения непрерывной защиты рекомендуется получить новый файл ключа или код активации до истечения срока действия лицензии.

4. [необязательно] Установите Updater SDK.

Этот шаг необходим только для KAV SDK 8.6.х.х или более ранней версии. KAV SDK имеет встроенную функцию обновления, начиная с версии 8.7.х.х.

Updater SDK, включая документацию по Updater SDK API, поставляется в виде отдельного пакета.

Устанавливайте KAV SDK и Updater SDK в разные места.

- 5. Укажите расположение антивирусной базы, которую будет использовать KAV Engine. Выполните одно из следующих действий:
	- Оставьте путь по умолчанию: %SDK folder%/bin/bases

(папка *SSDK* folder<sup>8</sup> определяется на шаге 2).

Создайте папку с другим путем.

Эта папка указывается позже, на этапе инициализации KAV SDK.

- 6. Поместите файлы антивирусной базы в папку, указанную на предыдущем шаге. Выполните одно из следующих действий:
	- Загрузите последнюю версию антивирусной базы с помощью Updater.
	- Оставьте антивирусную базу, поставляемую в пакете распространения KAV SDK.
- 7. Перейдите в папку *SSDK* folder<sup>8</sup>/include (папка *SSDK* folder<sup>8</sup> определяется на шаге 2).
- 8. Включите следующие файлы в свой проект приложения:
	- · sdk8 unix interface.h
	- kave8 def.h

- $\bullet$  istream.h
- · types.h
- 9. **Інеобязательно Установите библиотеку** libcompat.

Этот шаг необходим, если вы хотите скомпилировать и запустить приложение с KAV SDK на FreeBSD 11.x.

Чтобы скомпилировать и запустить приложение с KAV SDK на FreeBSD 11.x, вы должны установить версию библиотеки libcompat, которая соответствует версии FreeBSD, на которой была собрана ваша версия KAV SDK.

Например, если ваша версия KAV SDK была собрана на FreeBSD 7.х, вы должны установить пакет compat7x. Для этого вы можете запустить следующую команду: pkg install compat7x $amd64$ 

KAV SDK готов к использованию.

Некоторые вредоносные программы (например, троян Sinowal) могут быть удалены только при наличии всех компонентов антивирусной базы.

#### Настройка среды

Чтобы подготовить среду к запуску KAV SDK, вам необходимо настроить переменные среды. В момент запуска приложения, использующего KAV SDK, путь к файлам PPL должен быть определен для переменных среды LD LIBRARY PATH и KL PLUGINS PATH. Это можно сделать, например, с помощью сценария командной строки следующим образом:

```
#! /bin(sh)KL PLUGINS PATH=$PWD/../ppl
LD LIBRARY PATH=$PWD/../lib:$KL PLUGINS PATH:$LD LIBRARY PATH export
LD LIBRARY PATH KL PLUGINS PATH
```
Чтобы подготовить среду для запуска KAV SDK, вам также может потребоваться выполнить некоторые из следующих шагов:

Вручную включите защиту исполняемого пространства для стека, который использует KAV SDK. Это необходимо только в том случае, если вы хотите использовать KAV SDK на FreeBSD 9.х или новее.

Несоблюдение этой инструкции может привести к проблемам с безопасностью.

Укажите языковые настройки и установите локаль UTF-8 для своего языка и страны, чтобы включить поддержку международных символов в именах путей:

```
[user@host \sim $] cat \sim/.login conf me:\
    : charset=UTF-8: \setminus:lang=en US.UTF-8
     :\ :setenv=LC COLLATE=C:
```
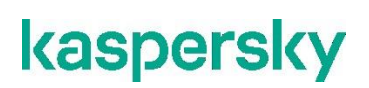

Перезапустите любую работающую копию KAV SDK. Новый экземпляр будет работать с новыми настройками локали с поддержкой UTF-8.

Изменять локаль рекомендуется *перед* вызовом функций KAV SDK. После инициализации KAV SDK не используйте функции, изменяющие локаль, такие как  $std::local$ е $()$ . Если вы вызываете другие функции KAV SDK перед инициализацией KAV SDK (например, kaveSetSettings), не меняйте локаль во время вызова.

Если вы используете системный вызов dlopen() для загрузки KAV SDK, не забудьте указать флаг привязки RTLD\_NOW в аргументе dlopen(). Не используйте ленивую привязку, чтобы избежать сбоев инициализации при вызове kaveInitialize.

#### <span id="page-30-0"></span>Общий порядок сканирования

Процедура сканирования состоит из следующих последовательных шагов:

1. Загрузка — приложение вызывает функцию kaveLoad для загрузки KAV SDK в системную память.

Этот шаг выполняется только для решений на базе Windows.

2. Инициализация — приложение вызывает функцию kaveInitializeEx или kaveInitialize, чтобы инициализировать внутренние данные, проверить действительность лицензии, указать местоположение антивирусной базы и другие данные, важные для организации сканирования.

После инициализации KAV SDK не используйте функции, изменяющие локаль, такие как std:: locale (). Если вы вызываете другие функции KAV SDK перед инициализацией KAV SDK (например, kaveSetSettings), не меняйте локаль во время вызова. Изменять локаль рекомендуется перед вызовом функций KAV SDK.

- 3. Использование полной функциональности KAV SDK:
	- Сканирование файлы и другие объекты проверяются с помощью функций сканирования. Если это задано в параметрах функций сканирования, зараженные объекты можно вылечить. Функции сканирования можно вызывать столько раз, сколько необходимо.
	- Мониторинг есть возможность отслеживать сообщения электронной почты, активность просмотра веб-страниц и загрузку файлов из Интернета, а также перехватывать файловые операции для защиты компьютера конечного пользователя от вредоносных программ.
	- Библиотека SDK API также предоставляет набор сервисных функций для упрощения взаимодействия между приложением и KAV Engine.

Обратите внимание, что все параметры, которыми обмениваются ваше приложение и библиотека KAV SDK, должны быть закодированы в текущей кодировке системы. Например, строковые данные, такие как путь к файлам шаблонов для Web Monitor или путь к хранению файлов базы данных защиты от вредоносных программ, должны быть в текущей кодировке системы.

- 4. Получение и обработка результатов сканирования в случае заражения некоторых просканированных объектов более подробную информацию можно получить с помощью кодов возврата функции сканирования и вызова специальной функции обратного вызова.
- 5. Отмена инициализации приложение вызывает функцию kaveUninitialize, чтобы освободить ресурсы и указать, что сканирование завершено.

Не рекомендуется отменять инициализацию KAV SDK сразу после инициализации. Не BH3HBANTE kaveUninitialize cpasy nocne kaveInitializeEx или kaveInitialize, так как это приведет к неопределенному поведению. Если вам необходимо выполнить отмену сразу после инициализации, убедитесь, что интервал между двумя вызовами функций составляет не менее пяти секунд.

6. Выгрузка — приложение вызывает функцию kaveUnload для выгрузки KAV SDK из системной памяти.

Этот шаг выполняется только для решений на базе Windows.

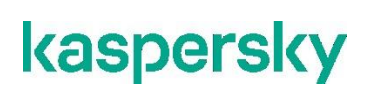

*Общий порядок сканирования* 

### <span id="page-31-0"></span>**Упрощенный режим лицензирования**

Когда включен упрощенный режим лицензирования, происходит следующее:

• Система лицензирования проверяет наличие ключа и проверяет, соответствует ли он файлу идентификатора приложения appinfo.kli.

Цифровая подпись приложения не проверяется.

Дата установки ключа не записывается.

• KAV SDK использует файл ключа или код активации для определения даты истечения срока действия лицензии. По истечении срока действия вы можете использовать KAV SDK только с лицензионными ограничениями.

Если ключ недействителен, KAV SDK не инициализируется или инициализируется с ограниченной функциональностью.

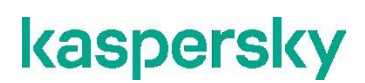

*Упрощенный режим лицензирования* 

#### <span id="page-32-0"></span>**Информация о стороннем коде**

При разработке Kaspersky Anti-Virus Software Development Kit использовалось стороннее программное обеспечение.

Документ doc/legal notices.txt содержит информацию о стороннем коде, используемом в KAV SDK. Этот файл находится в дистрибутиве KAV SDK.

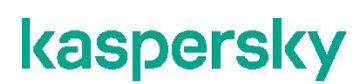

*Информация о стороннем коде* 

#### <span id="page-33-0"></span>**Уведомления о товарных знаках**

Зарегистрированные товарные знаки и знаки обслуживания являются собственностью их правообладателей.

Microsoft, Visual C++, Windows и Windows Server – товарные знаки Microsoft Corporation, зарегистрированные в Соединенных Штатах Америки и в других странах.

Знак FreeBSD является зарегистрированным товарным знаком фонда FreeBSD.

Intel и Pentium – товарные знаки Intel Corporation, зарегистрированные в Соединенных Штатах Америки и в других странах.

Linux – товарный знак Linus Torvalds, зарегистрированный в США и в других странах.

UNIX – товарный знак, зарегистрированный в США и других странах, использование лицензировано X/Open Company Limited.

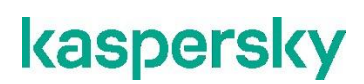

*Уведомления о товарных знаках* 

## <span id="page-34-0"></span>**АО "Лаборатория Касперского"**

"Лаборатория Касперского" – известный в мире производитель систем компьютерной защиты от различных видов угроз, включая защиту от вирусов и других вредоносных программ, нежелательной почты (спама), сетевых и хакерских атак.

В 2008 году "Лаборатория Касперского" вошла в четверку мировых лидеров рынка программных решений для обеспечения информационной безопасности конечных пользователей (рейтинг "IDC Worldwide Endpoint Security Revenue by Vendor"). В России, по данным IDC, "Лаборатория Касперского" – самый предпочитаемый производитель систем компьютерной защиты для домашних пользователей ("IDC Endpoint Tracker 2014").

"Лаборатория Касперского" основана в России в 1997 году. Сегодня "Лаборатория Касперского" – это международная группа компаний с 38 офисами в 33 странах мира. В компании работает более 3000 квалифицированных специалистов.

**Продукты**. Продукты "Лаборатории Касперского" защищают как домашние компьютеры, так и компьютерные сети организаций.

Линейка персональных продуктов включает программы, обеспечивающие информационную безопасность настольных компьютеров и ноутбуков, планшетных компьютеров, смартфонов и других мобильных устройств.

Компания предлагает решения и технологии для защиты и контроля рабочих станций и мобильных устройств, виртуальных машин, файловых и веб-серверов, почтовых шлюзов, сетевых экранов. Также в портфеле компании есть специализированные продукты для защиты от DDoS-атак, защиты сред под управлением АСУТП и предотвращения финансового мошенничества. Использование этих решений в сочетании с централизованными средствами управления позволяет построить и эксплуатировать эффективную автоматизированную защиту организации любого размера от компьютерных угроз. Продукты "Лаборатории Касперского" сертифицированы крупными тестовыми лабораториями, совместимы с программным обеспечением многих поставщиков программного обеспечения и оптимизированы для работы на многих аппаратных платформах.

Вирусные аналитики "Лаборатории Касперского" работают круглосуточно. Каждый день они находят сотни тысяч новых компьютерных угроз, создают средства их обнаружения и лечения и включают сигнатуры этих угроз в базы, используемые программами "Лаборатории Касперского".

**Технологии**. Многие технологии, без которых трудно представить себе современный антивирус, впервые разработаны именно "Лабораторией Касперского". Не случайно программное ядро Антивируса Касперского используют в своих продуктах многие другие разработчики программного обеспечения, среди них: Alcatel-Lucent, Alt-N, Asus, BAE Systems, Blue Coat, Check Point, Cisco Meraki, Clearswift, D-Link, Facebook, General Dynamics, H3C, Juniper Networks, Lenovo, Microsoft, NETGEAR, Openwave Messaging, Parallels, Qualcomm, Samsung, Stormshield, Toshiba, Trustwave, Vertu, ZyXEL. Многие из инновационных технологий компании подтверждены патентами.

**Достижения**. За годы борьбы с компьютерными угрозами "Лаборатория Касперского" завоевала сотни наград. Например, в 2014 году по итогам испытаний и исследований, проведенных авторитетной австрийской антивирусной лабораторией AV-Comparatives, "Лаборатория Касперского" стала одним из двух лидеров по количеству полученных сертификатов Advanced+, в результате компания была удостоена сертификата Top Rated. Но главная награда "Лаборатории Касперского" – это приверженность пользователей по всему миру. Продукты и технологии компании защищают более 400 миллионов пользователей. Количество организаций, являющихся ее клиентами, превышает 270 тысяч.

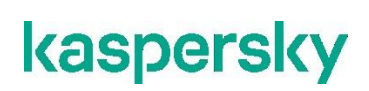

Сайт "Лаборатории Касперского": [https://www.kaspersky.ru](https://www.kaspersky.ru/)

*АО "Лаборатория Касперского"* 

Вирусная энциклопедия: <https://securelist.ru/>

Сообщество пользователей "Лаборатории Касперского": [https://community.kaspersky.com](https://community.kaspersky.com/)

Kaspersky VirusDesk: <https://virusdesk.kaspersky.ru/> (для проверки подозрительных файлов и сайтов)

[\(https://community.kaspersky.com/\)](https://community.kaspersky.com/) 

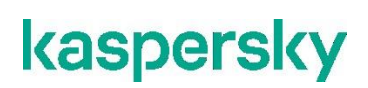

*АО "Лаборатория Касперского"*